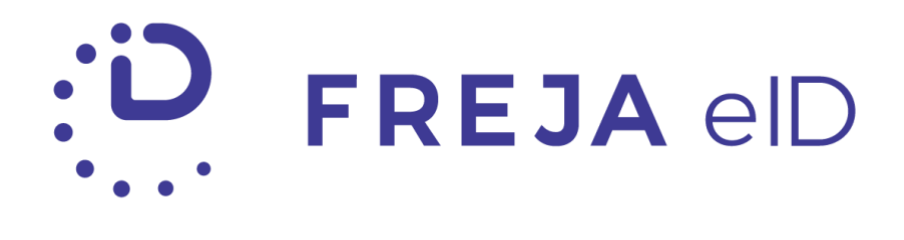

# RELEASE NOTES JANUARY 2021

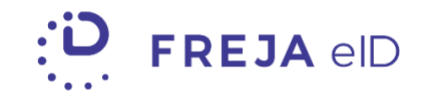

## TABLE OF CONTENTS

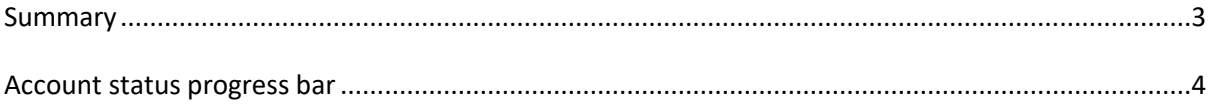

Copyright statement

The specifications and information regarding the product in this manual are subject to change without prior notice. All statements, information, and recommendations in this manual are believed to be accurate but are presented without warranty of any kind, expressed or implied. Users must take full responsibility for their use of any products.

Freja eID Release notes © 2021 Verisec Freja eID. All rights reserved.

# FREJA EID RELEASE NOTES

These Release Notes describe all the changes made to Freja eID systems from the previous release. They include:

• Updates to the Freja eID mobile application from version 6.10 to 6.11 on both Android and iOS.

## <span id="page-2-0"></span>Summary

• ACCOUNT STATUS PROGRESS BAR

We have added a progress bar to the Freja eID mobile app to help users understand the registration process in Freja eID. The progress bar will be visible in the header, and by tapping it a drop-down screen will appear with more details.

### <span id="page-3-0"></span>Account status progress bar

We want to guide users to the registration process in the Freja eID app, and to do that we have added a progress bar that is visible in the header.

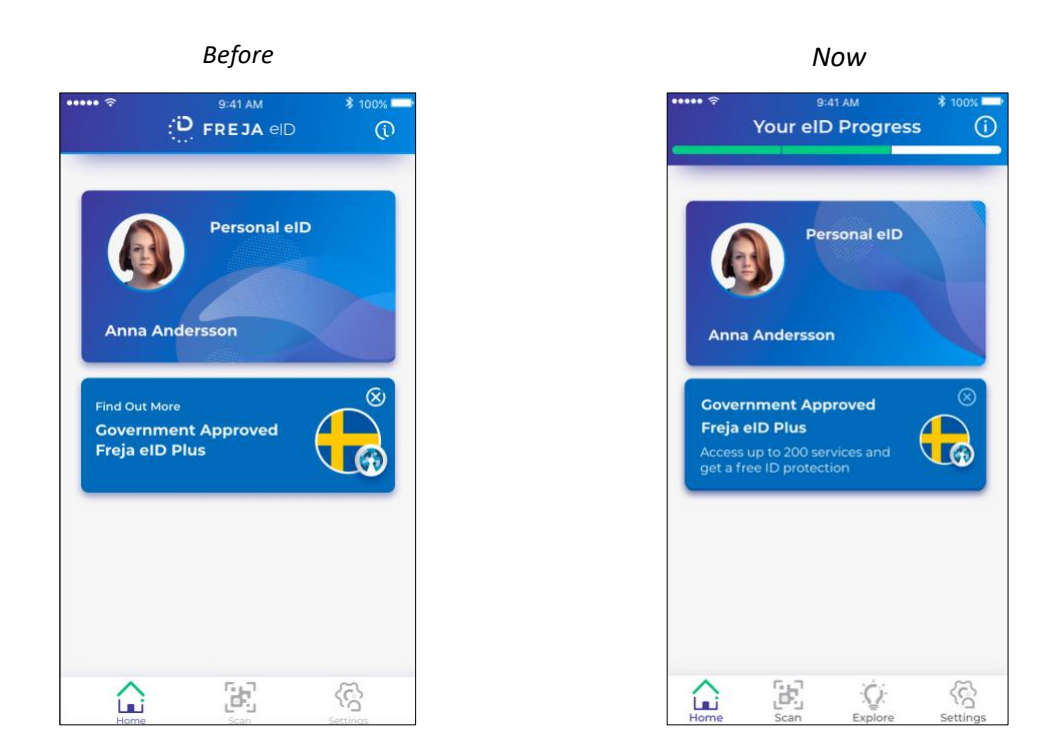

This bar will gradually fill as users go through the registration steps in the app:

- 1. Creating an account by confirming their email and setting a PIN
- 2. Verifying their identity by adding their document and taking a photo of themselves
- 3. Getting Freja eID Plus by visiting a Freja eID agent with their ID document

**Please note that the process of registration itself has not been changed**. Once the user gets Freja eID Plus, the progress bar will disappear.

By tapping on the progress bar, a drop-down screen with more information will appear guiding the user to the next steps:

#### *To create an account To verify their identity To get Freja eID Plus*

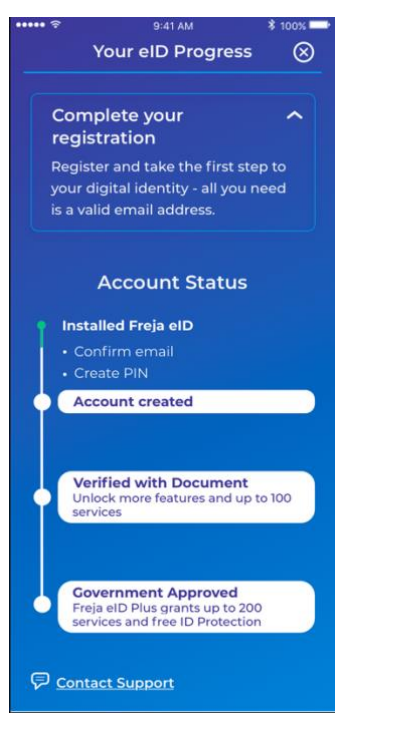

#### a:<br>41 AM **AK FRID** Your elD Progress  $\otimes$ Your eID Progress  $\otimes$ **Follow the instructions**  $\mathbf{v}$ A verified eID  $\lambda$ Your eID is now more complete You are in the process of adding an ID document to get a higher with an ID document. level of security. Enjoy access to services that To complete this process, you will require a higher level of security. need to scan your document and take a photo of yourself. We will You can also use Freja elD to identify yourself in various real life let you know once we verify your data **Account Status Account Status** Installed Freia elD Installed Freia elD Account created Account created **Verified with Document**<br>Unlock more features and up to 100 **Verified with Document**<br>Unlock more features and up to 100  $\bullet$  $\frac{1}{\ln n}$ services **Government Approved**<br>Freja eID Plus grants up to 200<br>services and free ID Protection **Government Approved**<br>Freja eID Plus grants up to 200<br>services and free ID Protection Contact Support Contact Support

#### ANY QUESTIONS?

If you have any questions regarding this release, please get in touch with your contact at Verisec or send an email to [partnersupport@frejaeid.com.](mailto:partnersupport@frejaeid.com) You can also find more useful information about Freja eID on our website [www.frejaeid.com.](http://www.frejaeid.com/)